### **ORCID** BEST PRACTICE INTEGRATIONS

SUNET WORKSHOP DAY 2 | SEPTEMBER 28, 2017

MATT BUYS

ORCİD

Connecting Research and Researchers

orcid.org/0000-0001-7234-3684 REGIONAL DIRECTOR, EMEA

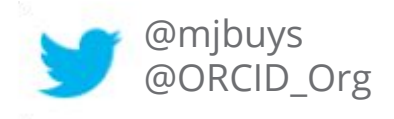

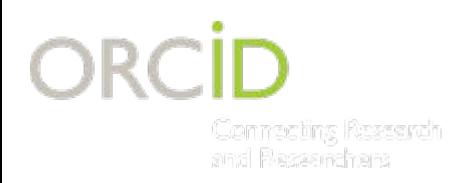

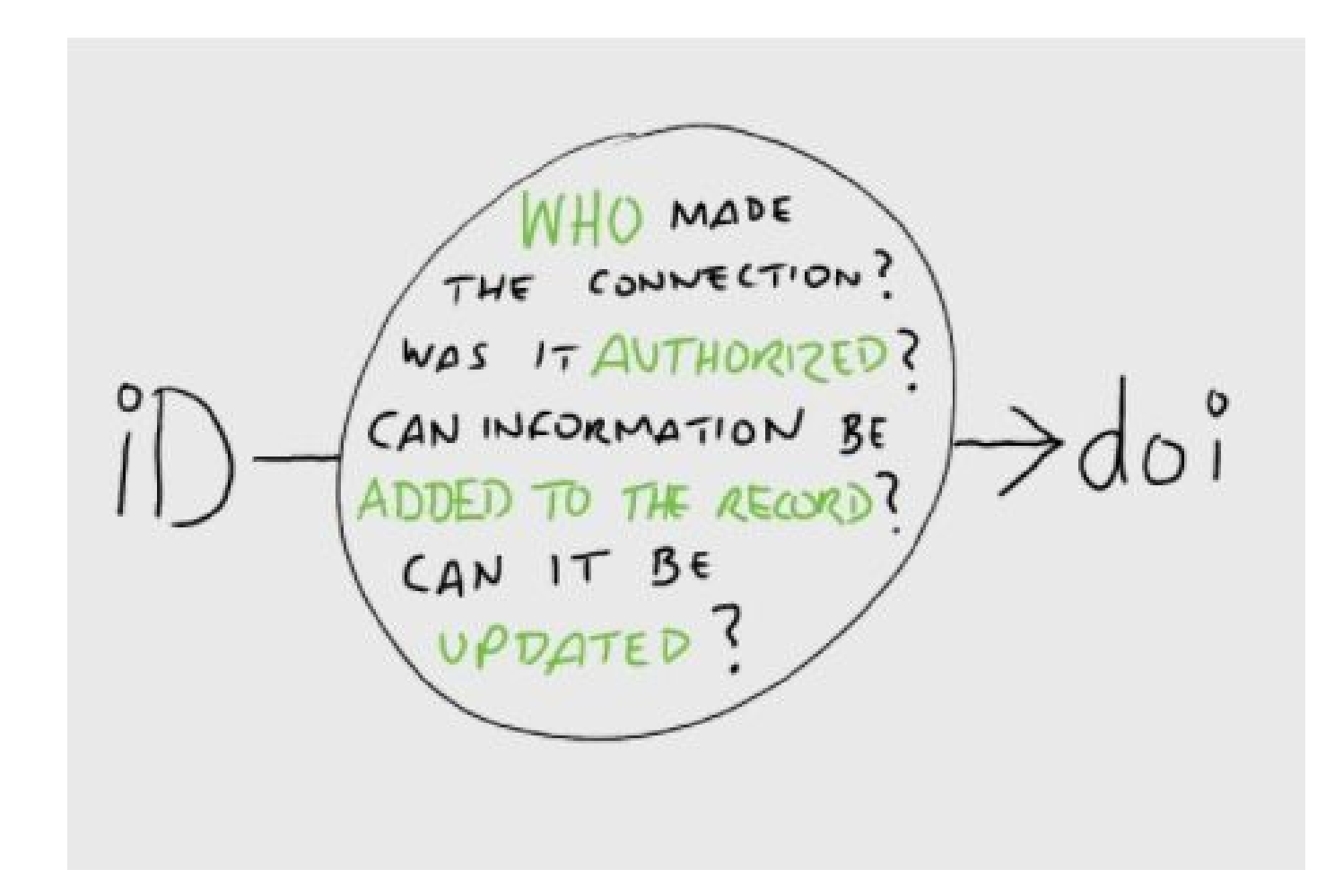

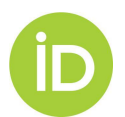

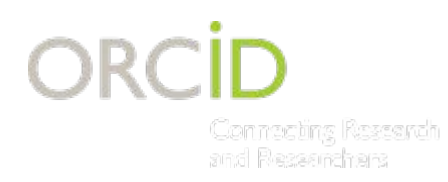

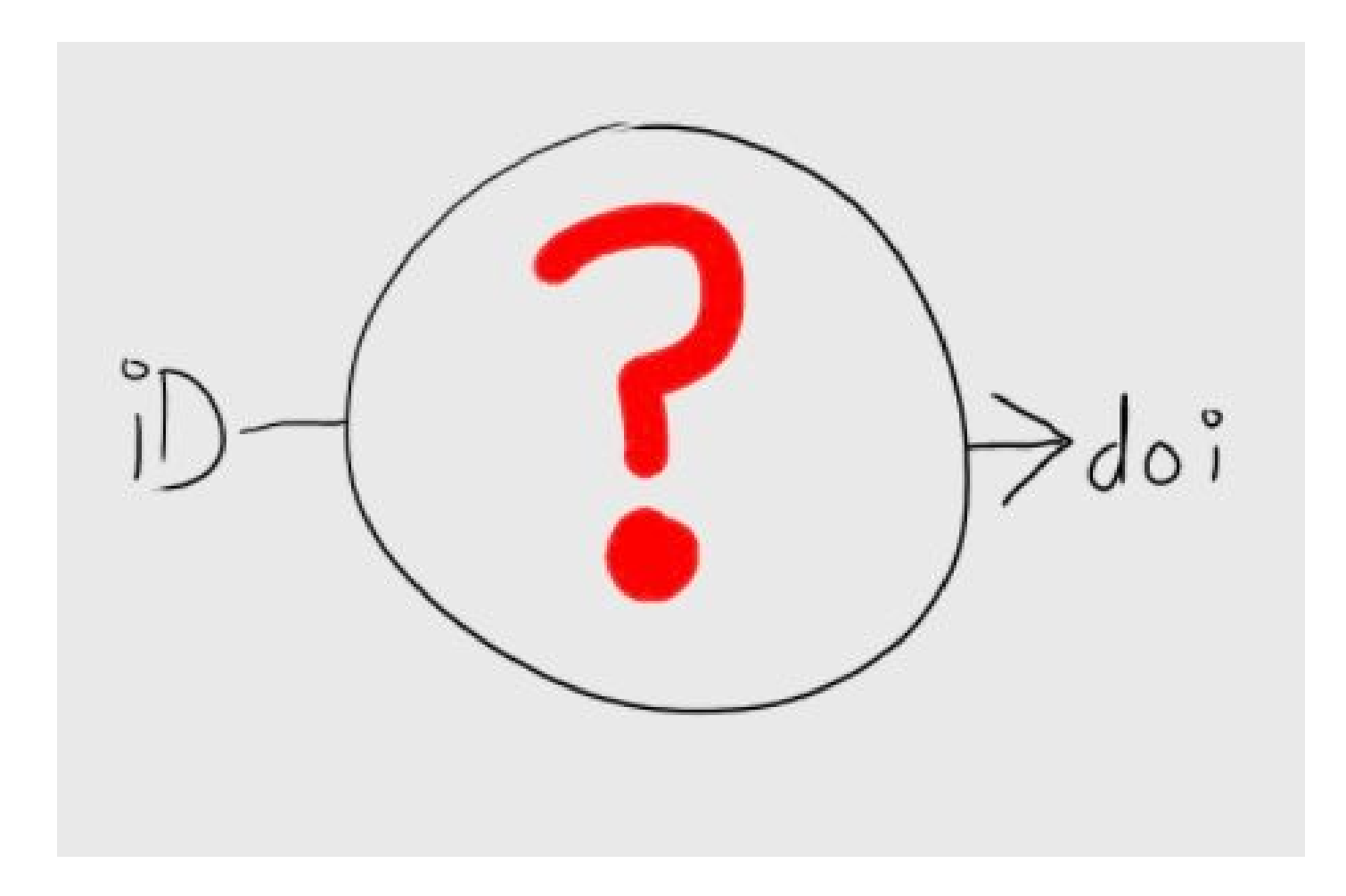

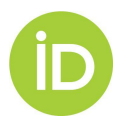

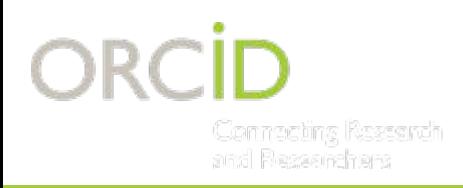

## ORCID provides tools for organizations to manage:

- How your name is represented
- Who can claim affiliation with you

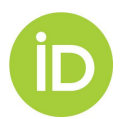

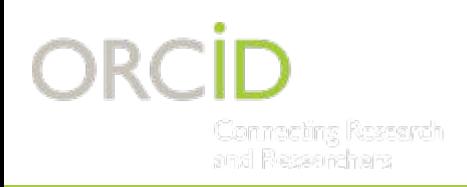

…. and also, authentication provides you opportunity to ask for permissions to read/write/update ORCID records.

- Add affiliation data
- Add degree completion and thesis data
- Update affiliation end data

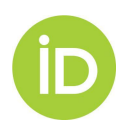

## **COLLECT & CONNECT WORKFLOW**

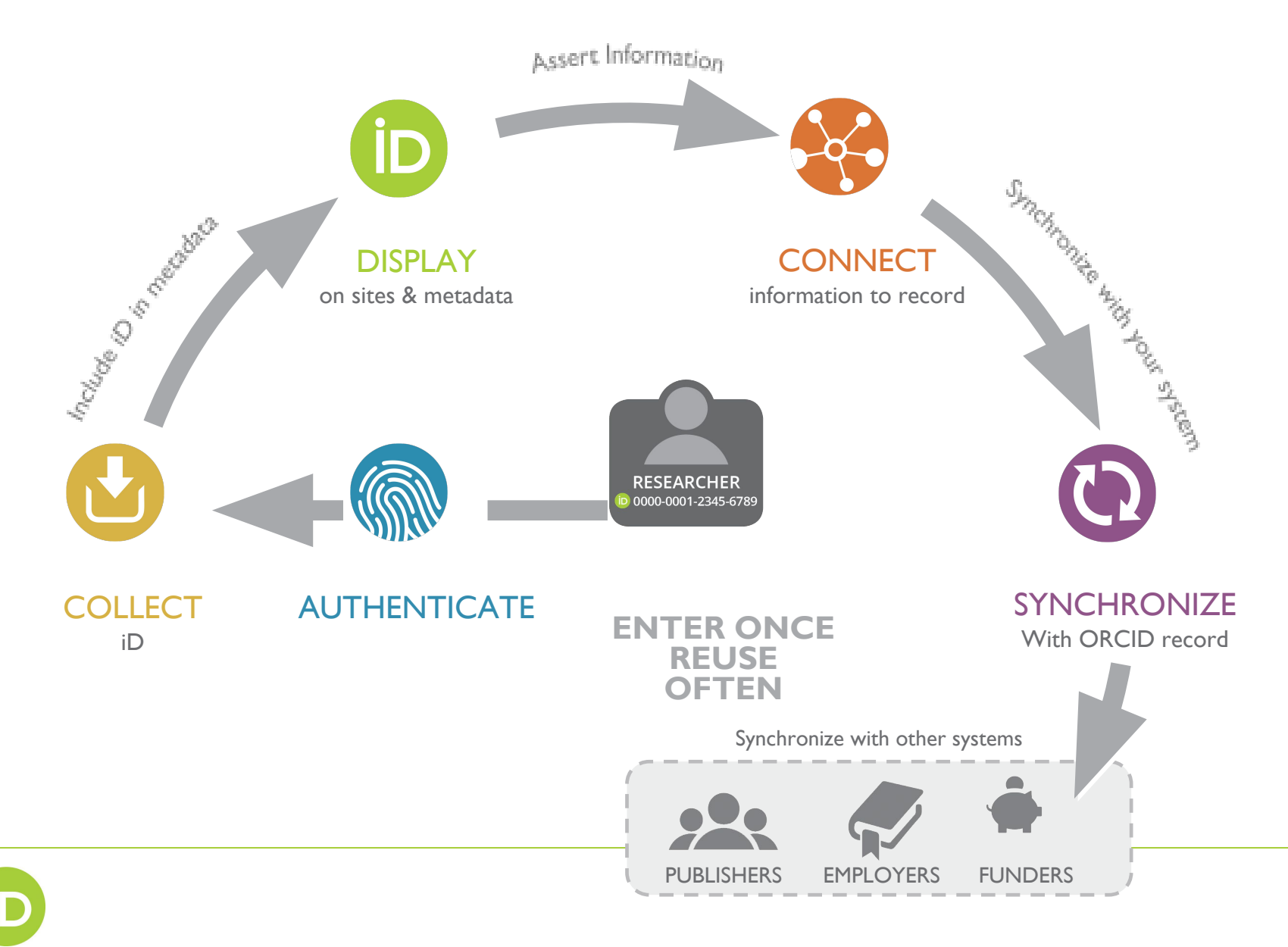

# **INTEGRATIONS**

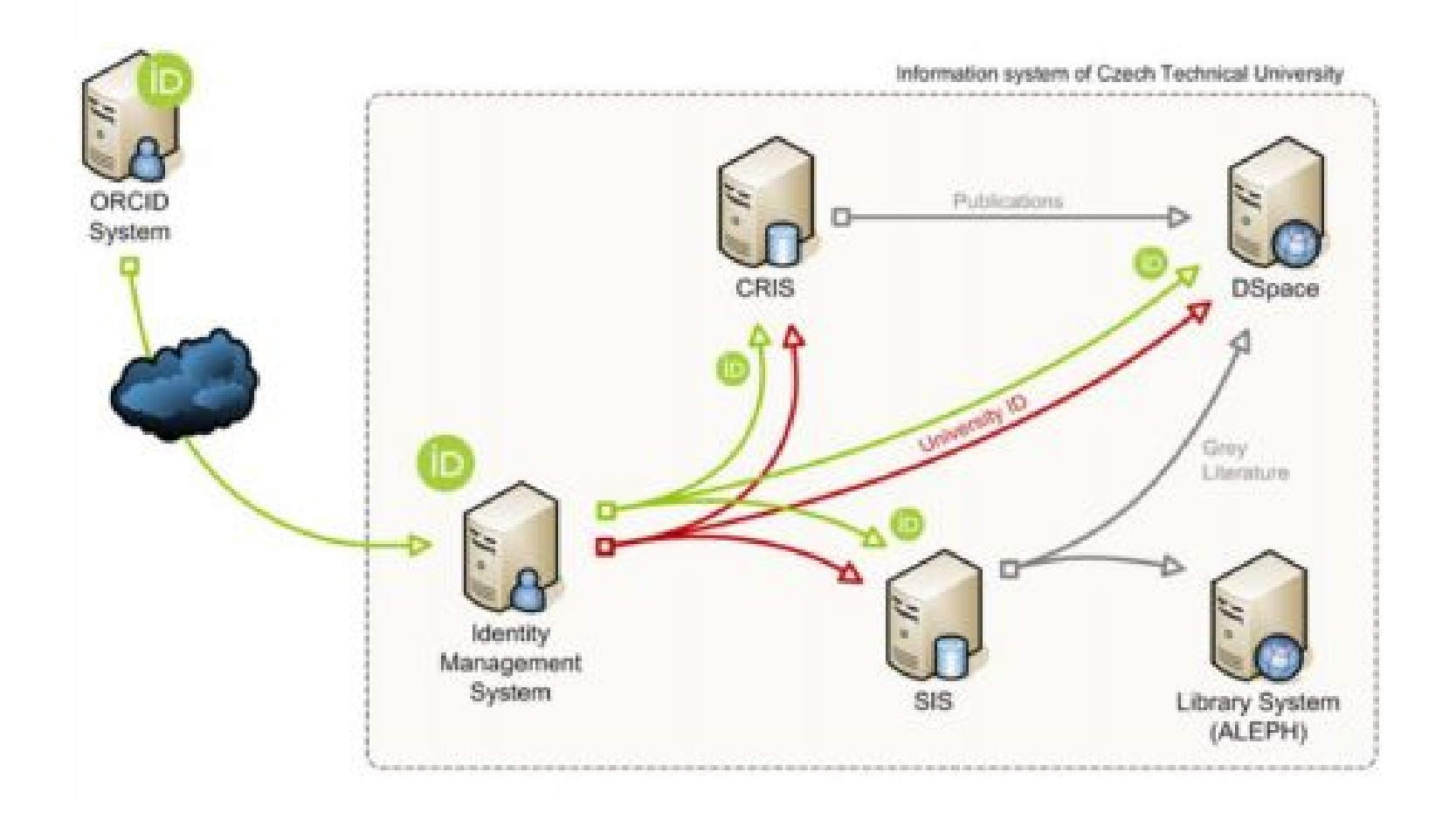

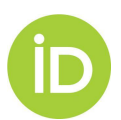

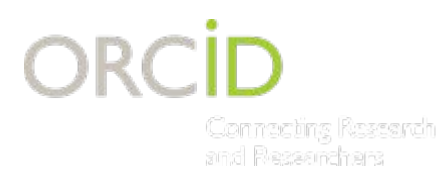

### **USE CASE: RESEARCHER ACTIVITY**

### TRACKING RESEARCHER ACTIVITY

#### STEP 1: COLLECT AN ORCID ID, ASSERT AN AFFILIATION

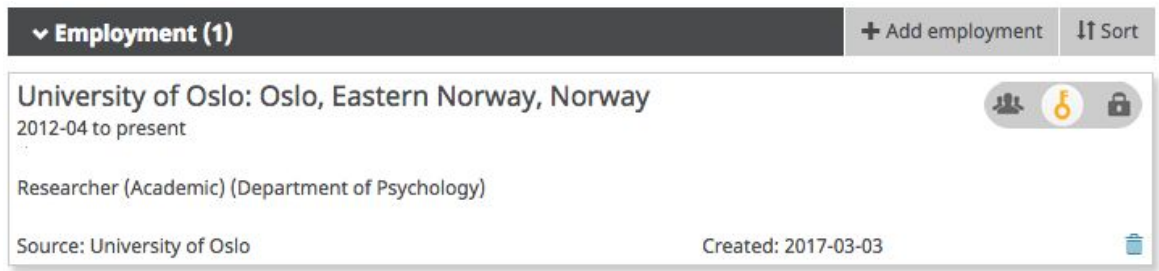

#### STEP 2: READ ORCID RECORDS

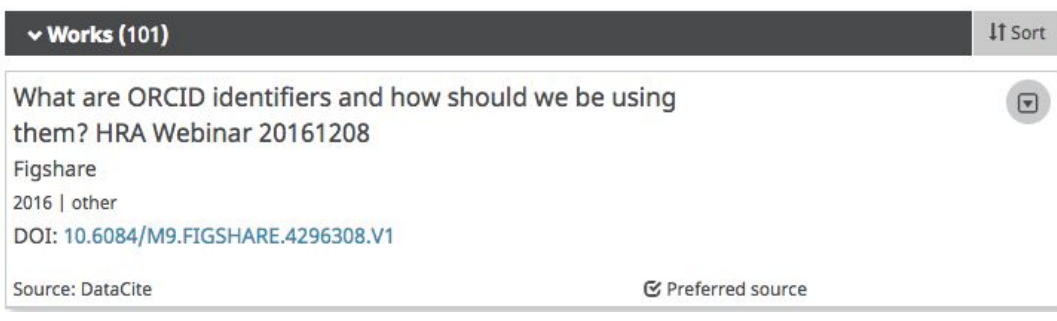

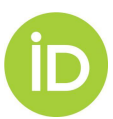

#### **USE CASE: RESEARCHERS AT MY INSTITUTION** Connecting Research and Researchers

#### FINDING ORCID RECORD HOLDERS AT MY INSTITUTION

#### OPTION 1: SEARCH BY AFFILIATION - AFFILIATION NAME

#### Method: GET

Content-type: application/vnd.orcid+xml

Authorization type: Bearer

Access token: [Stored access token]

URL: https://pub.orcid.org/v2.0/search/?q=affiliation-org-name:"University+of+Johannesburg"

#### RINGGOLD ID

 Method: GET Content-type: application/vnd.orcid+xml Authorization type: Bearer Access token: [Stored access token] URL: https://pub.orcid.org/v2.0/search/?q=ringgold-org-id:1438

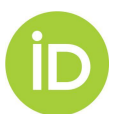

### **USE CASE:**  *Contains RESEARCHERS AT MY INSTITUTION CONT*

#### FINDING ORCID RECORD HOLDERS AT MY INSTITUTION

### OPTION 2: SEARCH BY EMAIL DOMAIN

Method: GET

Content-type: application/vnd.orcid+xml

Authorization type: Bearer

Access token: [Stored access token]

URL: https://pub.orcid.org/v2.0/search/?q=email:\*@orcid.org

#### OPTION 3: SEARCH BY NAME AND DOI

Method: GET

Content-type: application/vnd.orcid+xml

Authorization type: Bearer

Access token: [Stored access token]

URL:

https://pub.orcid.org/v2.0/search?q=family-name:Haak+AND+given-names:Laurel+AND+digital-object-ids:%2210.1087/20120404%22+OR+di gital-object-ids:%2210.6084/M9.FIGSHARE.1115124'%22

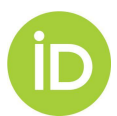

# **WHAT NEXT?**

### **Getting started with an integration**

- API documentation ([https://members.orcid.org/api/workflow\)](https://members.orcid.org/api/workflow)
- Sample workflows ([https://members.orcid.org/api/workflow\)](https://members.orcid.org/api/workflow)
- Suggested integration points ([https://members.orcid.org/api/integrate\)](https://members.orcid.org/api/integrate)

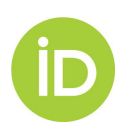

# **INTEGRATIONS**

### **Getting my integration launched**

- **[Register for sandbox credentials](https://members.orcid.org/api/getting-started#step1)**
- [Learn about APIs, OAuth, and how to access the ORCID API](https://members.orcid.org/api/getting-started#step2)
- [Create a test ORCID iD through the sandbox user interface](https://members.orcid.org/api/getting-started#step3)
- [Determine how you want to use the ORCID API and what](https://members.orcid.org/api/getting-started#step4) [permissions you'll need](https://members.orcid.org/api/getting-started#step4)
- [Build and test your application on the sandbox](https://members.orcid.org/api/getting-started#step5)
- [Create communication points to your users](https://members.orcid.org/api/getting-started#step6)
- [Check in with ORCID staff to demonstrate how your application](https://members.orcid.org/api/getting-started#step7) [works](https://members.orcid.org/api/getting-started#step7)
- **[Register for credentials on the ORCID Production Registry](https://members.orcid.org/api/getting-started#step8)**
- [Transfer your application to the ORCID Production Registry](https://members.orcid.org/api/getting-started#step9)
- [Launch—and let everyone know](https://members.orcid.org/api/getting-started#step10)

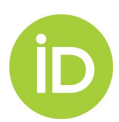

# **UPGRADE TO API 2.0**

### **Deadline 31 December 2017**

Summary of changes to v2.0

- [HTTPS required](https://members.orcid.org/api/news/xsd-20-update#51)
- [Streamlined permission scopes](https://members.orcid.org/api/news/xsd-20-update#52)
- [Multiple XSD,](https://members.orcid.org/api/news/xsd-20-update#53) and use of namespaces and common elements
- [Summary views](https://members.orcid.org/api/news/xsd-20-update#54), making large records more efficient to handle
- Items on ORCID record [read and updated on an individual basis](https://members.orcid.org/api/news/xsd-20-update#55)
- Support for [grouped works, funding, and peer review items](https://members.orcid.org/api/news/xsd-20-update#56) within the ORCID message schema, reflecting the functionality in the user interface
- Support for ORCID's [peer review functionality](https://members.orcid.org/api/news/xsd-20-update#57)
- Better support for the biographical information associated with the ORCID record
- Flexible support for new [external identifiers](https://members.orcid.org/api/news/xsd-20-update#59)
- [Faster search with streamlined search results](https://members.orcid.org/api/news/xsd-20-update#60) -- and affiliations search is coming soon!
- [Updated error codes and messaging](https://members.orcid.org/api/news/xsd-20-update#61)

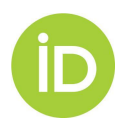

# **COLLECT & CONNECT BADGES**

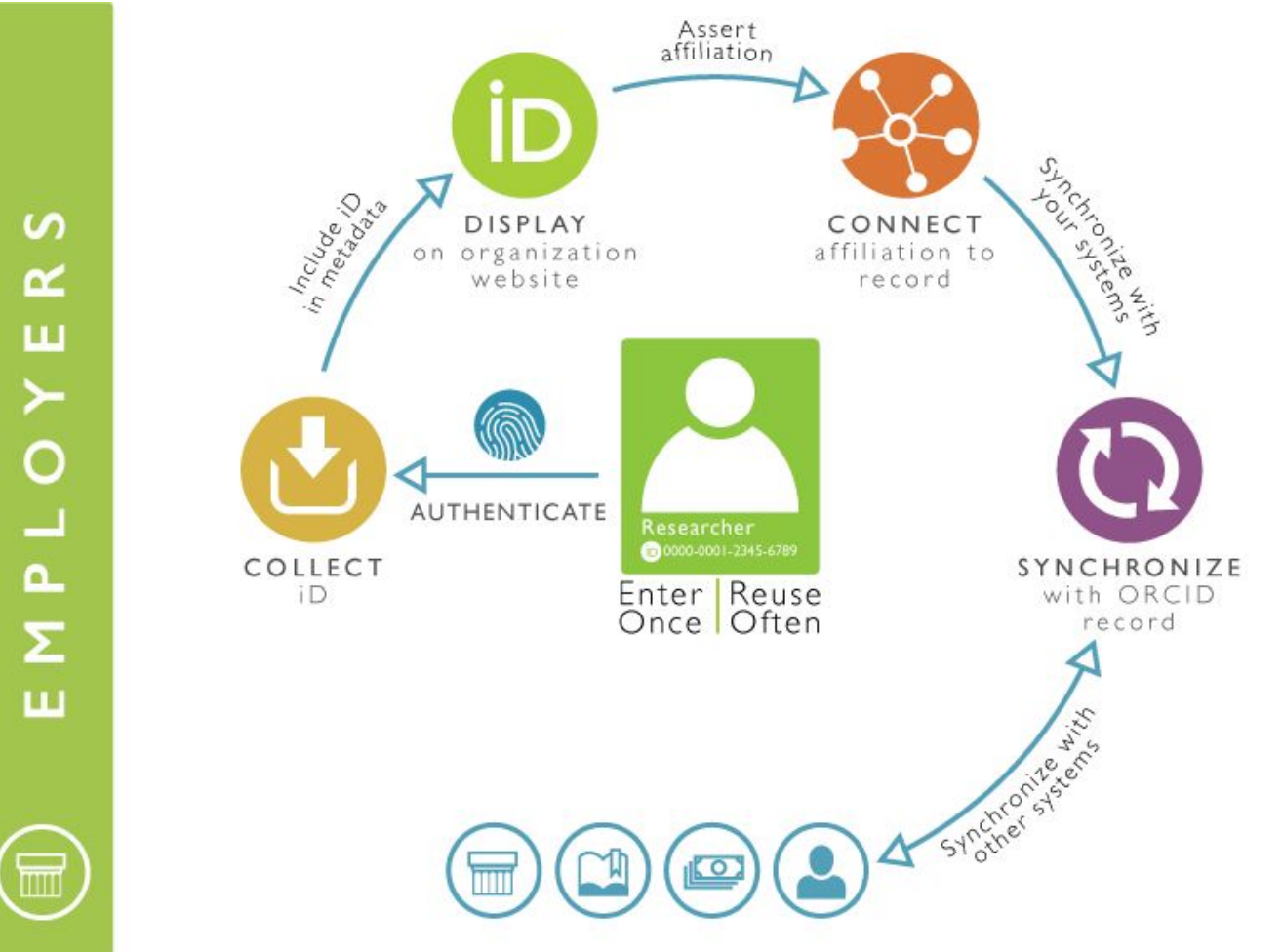

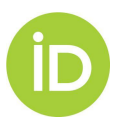

# **INSTITUTIONAL CONNECT**

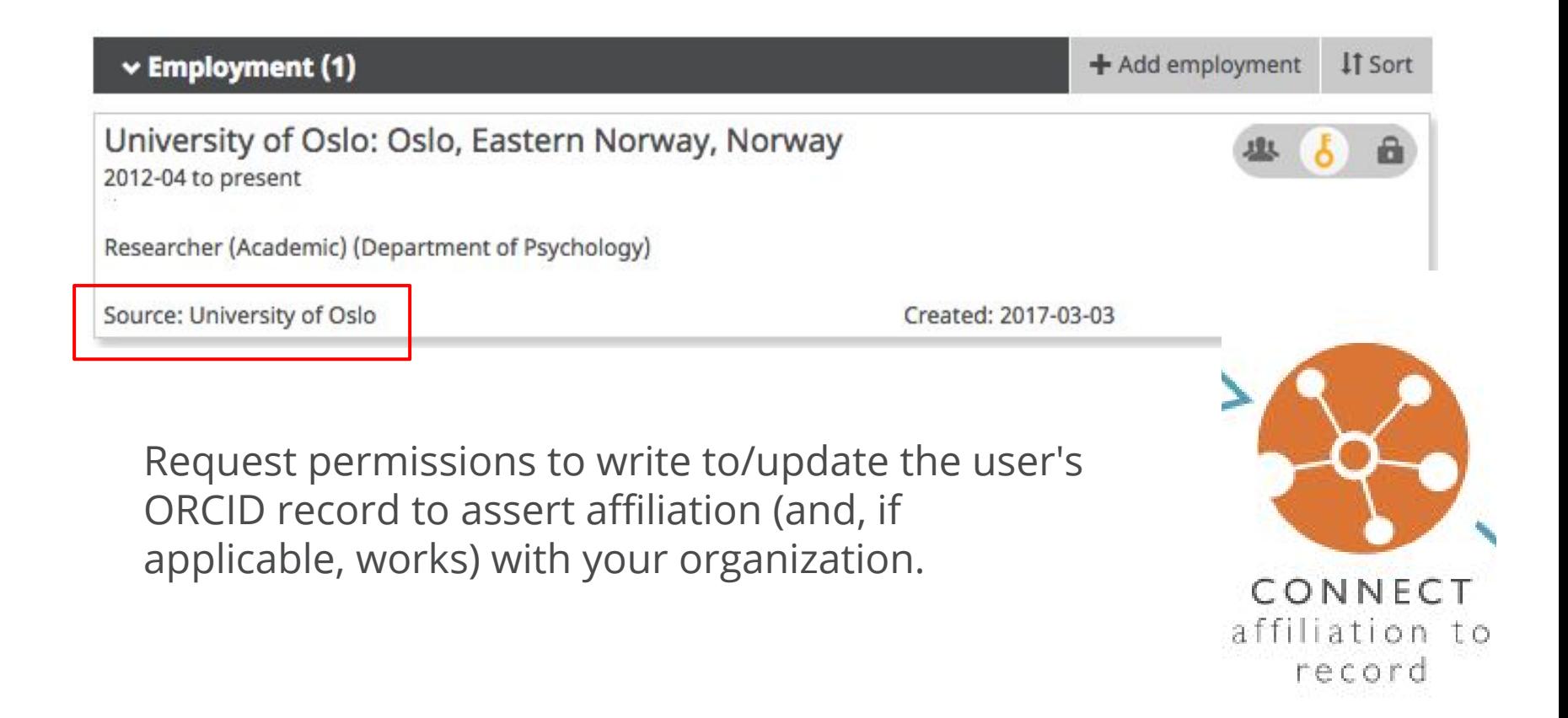

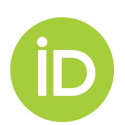

The Swedish research community has the power to improve the **value and openness** of its research information. Unique researcher identifiers have the potential to bring **streamline information sharing and bring transparency** to the creation and re-use of that information.

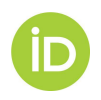

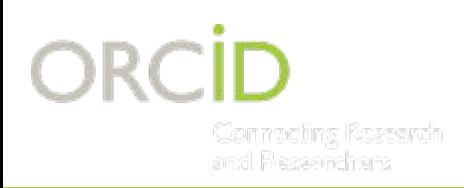

# **THANK YOU!**

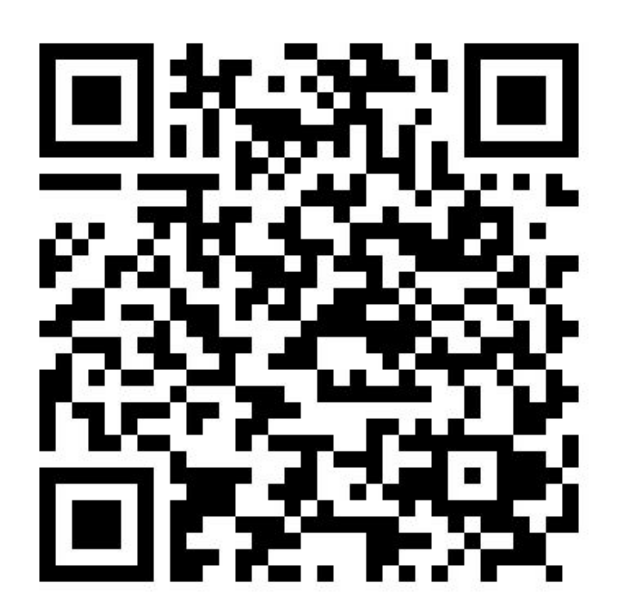

- Find out more at http://orcid.org
- Register at http://orcid.org/register
- Twitter @ORCID\_Org / @mjbuys

#### **Matt Buys**

**ORCID Regional Director, EMEA** m.buys@orcid.org http://orcid.org/0000-0001-7234-3684

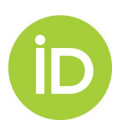